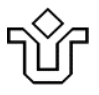

# **UNIVERSIDADE FEDERAL DO ESTADO DO RIO DE JANEIRO Pró-reitoria de Gestão de Pessoas**

**Setor de Formação Permanente**

# **PLANO DE CURSO**

#### **NOME DO CURSO: Consultas e Relatórios com Banco de Dados**

**PROFESSOR:** Tom Ribeiro

**LOCAL DE REALIZAÇÃO:** Laboratório-3 da Escola de Informática de Aplicação - CCET

**ANO:** 2023 **PERÍODO DE REALIZAÇÃO:** 2 a 18 de agosto de 2023, às Quartas e Sextas, das 9 às 13h. **CARGA HORÁRIA TOTAL:** 24h

### **PÚBLICO-ALVO**

Este curso se destina a todos os servidores da UNIRIO.

### **EMENTA**

Utilização do MS-Access nas tarefas cotidianas da UNIRIO.

Interoperação do MS-Access com o SIE e outros aplicativos da UNIRIO.

### **JUSTIFICATIVA**

Assim como o ambiente físico da instituição requer a ambientação dos servidores, o mesmo ocorre em relação ao ambiente de TI. A grande maioria das tarefas administrativas é realizada por meio de computadores o que leva a necessidade de um nivelamento básico dos servidores em relação às tecnologias de TI mais utilizadas na UNIRIO.

### **OBJETIVO GERAL**

Ao final do curso os alunos estarão capacitados a exercer tarefas de média complexidade com o uso do MS-Access.

### **OBJETIVOS ESPECÍFICOS**

- Ensinar a importar, normalizar, transformar, ressignificar e analisar dados de diversas fontes com o uso das consultas do MS-Access.
- Ensinar a criar relatórios básicos e avançados de alta qualidade com o uso dos relatórios do MS-Access.

### **CONTEÚDO PROGRAMÁTICO**

### **I - Fundamentos de bancos de dados relacionais.**

#### **I.1 - Relações.**

Definição.

Tuplas e domínios.

Restrições.

Implementando relações em tabelas:

Alunos(matrícula, nome aluno, ano ingresso).

Alunos\_Inativos(matrícula, nome\_aluno, ano\_evasão). Disciplinas(cod disciplina, nome disciplina, carga horária). Matrículas(matrícula, cod\_disciplina, data\_matrícula).

#### **I.2 - Operações relacionais.**

Definição.

#### Junção:

Qual a relação formada por domínios de duas ou mais relações ? Exemplo: Qual a relação de alunos matriculados ?

R(matrícula, nome\_aluno, nome\_disciplina).

Exercícios.

#### Seleção:

Quais os elementos de uma relação que atendem a um dado critério ?

Exemplo:

Qual a relação de alunos matriculados em 2023 ?

R(matrícula, nome\_aluno e nome\_disciplina).

Exercícios.

#### Projeção:

Qual a relação formada por determinados domínios de uma outra relação ?

Exemplo:

Qual a relação das disciplinas que têm alunos matriculados ? R(cod\_disciplina e nome\_disciplina).

Exercícios.

### União:

Qual a relação formada por todos os elementos de duas relações união compatíveis ?

Exemplo:

Qual a relação completa de alunos e alunos inativos ?

R(matrícula, nome\_aluno).

Exercícios.

#### Interseção:

Quais os elementos de uma relação que aparecem também em outra relação ?

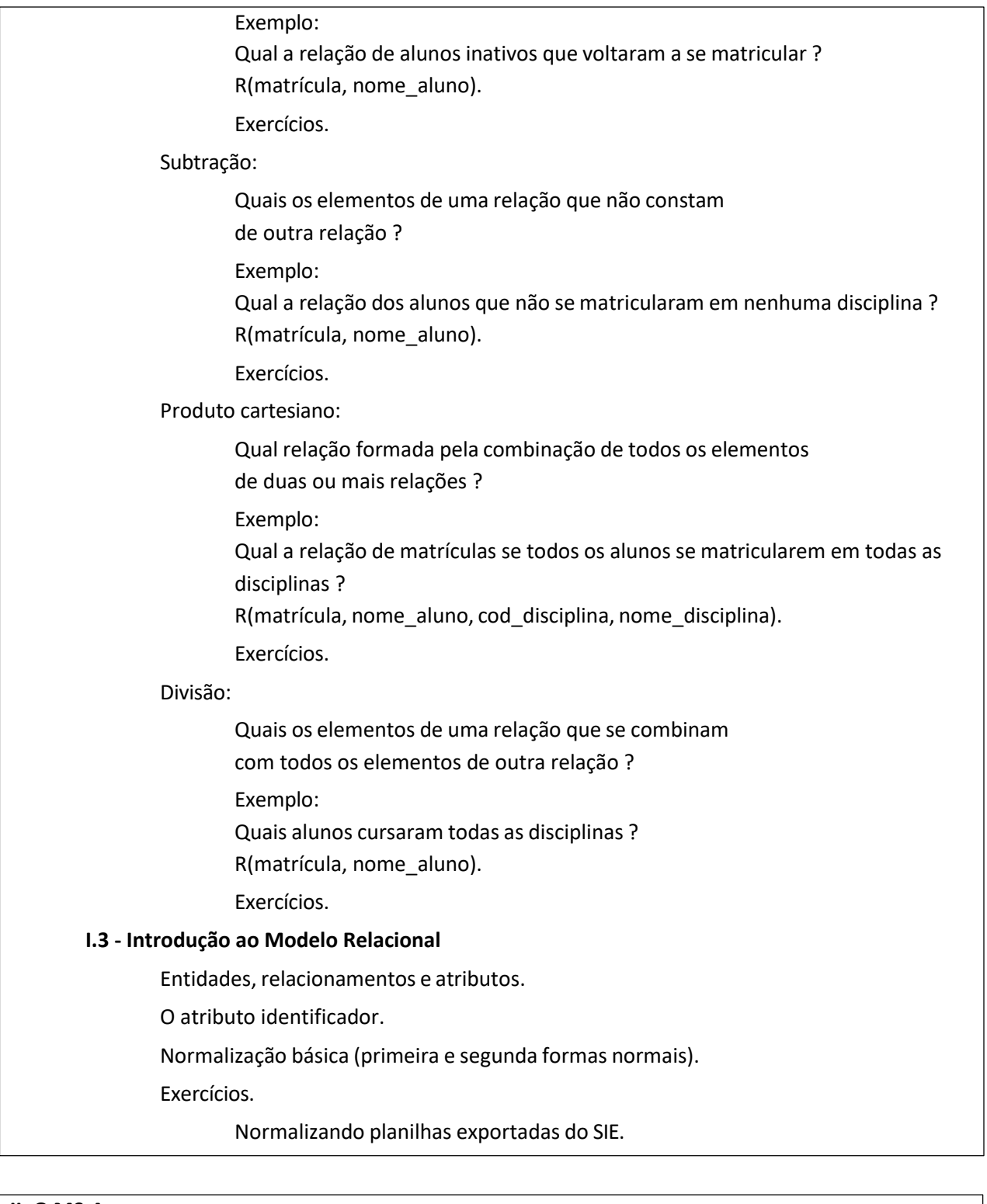

# **II. O MS-Access**

Estrutura de objetos e coleções.

Recursos de navegação.

### **II.1 - Bancos de dados.**

Propriedades.

Métodos.

### **II.2 - Tabelas.**

Modos de visualização. Propriedades.

Métodos.

Criação de tabelas no Modo Design.

Campos.

Propriedades.

Métodos.

Trabalhando com tabelas no Modo Folha de Dados.

Inserir, editar, excluir registros.

Filtrar/classificar.

Seletor de registros / pesquisar.

Trabalhando com tabelas vinculadas.

Importação e exportação de planilhas e arquivos de texto.

Definindo os relacionamentos entre as tabelas.

Exercícios com tabelas.

#### **II.3 - Consultas**

Modos de visualização.

Propriedades.

Criação de consultas no Modo Design.

Consultas seleção.

Adicionando tabelas e projetando campos.

Aplicando critérios de seleção.

Campos calculados.

Funções do MS-Acess.

Construtor de expressões.

#### Agregações.

Somar.

Contar.

Média.

Consultas Referência Cruzada.

Especificando linhas, colunas e função de agregação.

Consultas ação.

Consulta Criar Tabela.

Consulta Alteração

Consulta Anexação.

Consulta Exclusão.

Trabalhando com consultas no Modo Folha de Dados.

Inserir, editar, excluir registros.

Filtrar/classificar.

Seletor de registros / pesquisar.

Exercícios com consultas.

**II.4 - Operaçõesrelacionais com consultas.**

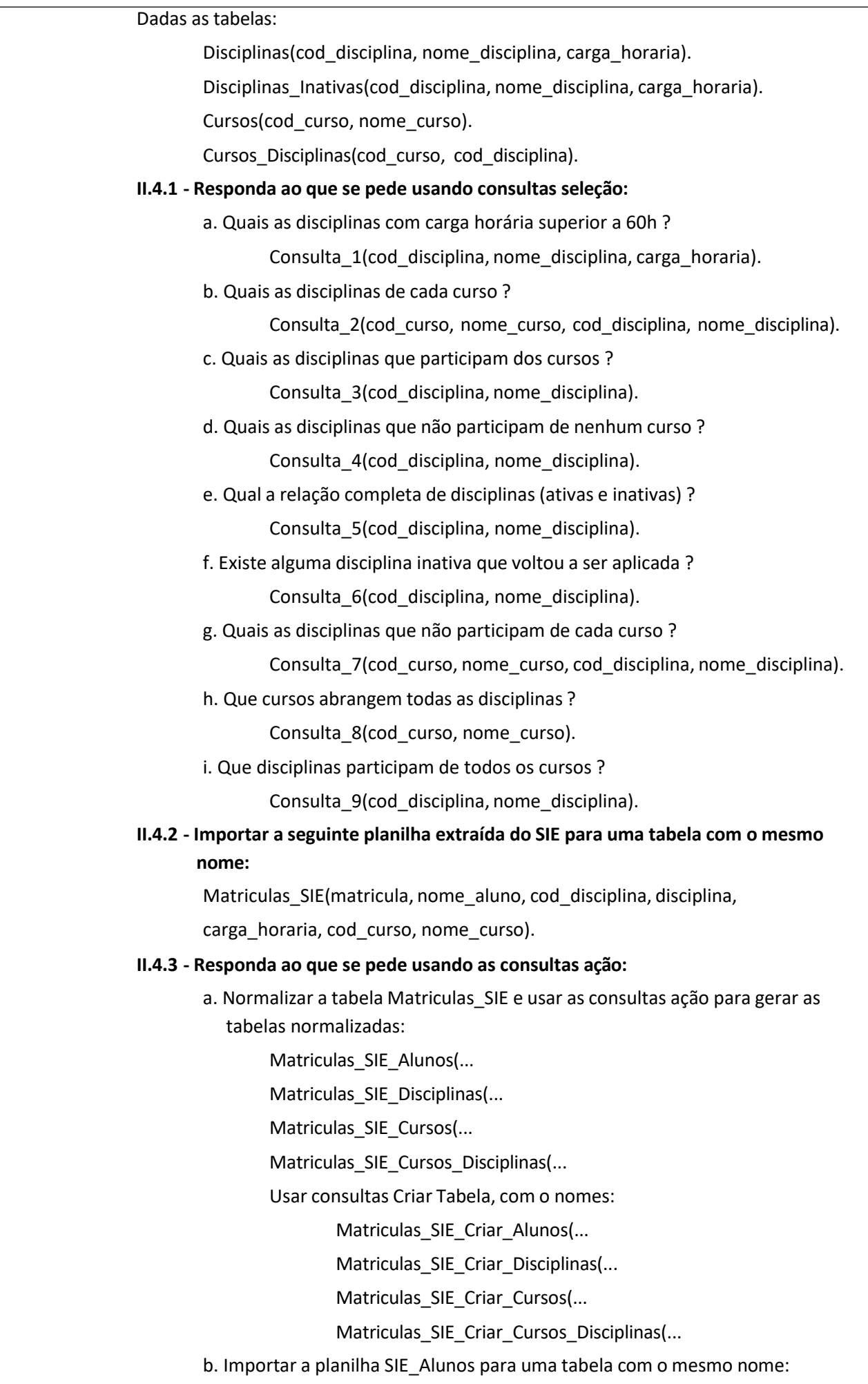

SIE\_Alunos(matricula, nome\_aluno, ano\_ingresso, ano\_evasao, status)

c. Criar um consuta Exclusão para eliminar os alunos com status = 'desistiu':

SIE Exclui Desistencias(status='desistiu').

d. Dividir a tabela importada criando duas tabelas:

SIE\_Alunos\_Ativos(matricula, nome\_aluno, ano\_ingresso, status).

SIE\_Alunos\_Inativos(matricula, nome\_aluno, ano\_evasao, status).

Para isso criar duas consultas Criar Tabela chamadas:

SIE Criar Alunos Ativos.

SIE\_Criar\_Alunos\_Inativos.

e. Criar duas consutas Alteração para atualizar o status nas duas tabelas:

SIE\_Altera\_Status\_Ativo ('ativo').

SIE\_Altera\_Status\_Inativo ('inativo').

#### **II.4.4 - Dada a tabela:**

Matriculas\_Cursos(matricula, cod\_curso, cod\_disciplina).

#### **II.4.5 - Responda ao que se pede usando as consultas de Referência Cruzada:**

a. Criar uma consulta representando os cursos em linhas, as disciplinas em colunas e a quantidade de matrículas em cada curso/disciplina:

Matriculas\_Cursos\_Ref\_Curso\_Disciplina(contar matricula).

b. Criar uma consulta representando os cursos em colunas, as disciplinas em linhas e a quantidade de matrículas em cada curso/disciplina: Matriculas Curso Ref Disciplina Curso(contar matricula).

#### **II.5 - Relatórios**

Modos de visualização.

Propriedades.

Fonte de registro.

O construtor de consultas.

Métodos.

Criação de relatórios no Modo Design.

Seções dos relatórios.

Cabeçalho do relatório.

Cabeçalho da página ou do grupo.

Detalhe.

Rodapé da página.

Rodapé do relatório.

#### Controles.

Rótulos.

Caixas de texto.

Imagens.

Gráficos.

#### Exemplo.

Criação de um relatório com base na consulta Classificados SISU.

Exercícios com relatórios básicos:

- 1. Criar um relatório com base na consulta Lista de Reclassificados SISU.
- 2. Criar um relatório com base na consulta Aprovados Edital PPGB.
- 3. Criar um relatório com base na consulta Matriculados por Curso e Disciplina.

Exercícios com relatórios com agrupamentos:

- 1. Criar um relatório com base na consulta Classificados SISU. com quebra de grupo Curso.
- 2. Criar um relatório com base na consulta Matriculados por Curso e Disciplina com quebras de grupos Curso e Disciplina.

Exercícios com relatórios com gráficos:

- 1. Criar um relatório para exibir um gráfico de barras baseado na consulta Classificados SISU indicando a quantidade de classificados por curso.
- 2. Criar um relatório para exibir um gráfico de pizza bom base na consulta Classificados SISU indicando o percentual de classificados por cota.

Exercícios com relatórios propostos pelos alunos.

Criação coletiva.

Considerações finais.

### **METODOLOGIA**

Aulas expositivas do conteúdo teórico e exercícios práticos em laboratório.

### **RECURSOS DIDÁTICOS**

Uso intensivo de *datashow*, quadro branco e computadores em laboratório.

## **AVALIAÇÂO**

Os alunos que comparecerem a pelo menos 4 das 6 aulas farão jus ao Certificado.

### **ENTREGA DE CERTIFICADO**

Entrega do Certificado por e-mail, após avaliação das folhas de presença.

# O instrutor trabalha desde 2013 como Analista de TI da Diretoria de Tecnologia da Informação e Comunicação-DTIC da UNIRIO. Trabalha desde 1981 como professor e instrutor de disciplinas de TI como Modelagem de Bancos de Dados e Construção de Algoritmos e já ministrou inúmeros cursos da plataforma MS-Office, para empresas como Petrobrás, Vale, Oi, Embratel, Ministério do Exército, Unirio, entre outras. Lattes: <http://buscatextual.cnpq.br/buscatextual/visualizacv.do?id=K8559325E8>

### **PROFESSOR/INSTRUTOR (minicurrículo)**